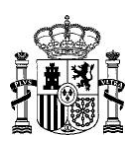

**MINISTERIO** DE INCLUSIÓN, SEGURIDAD SOCIAL Y MIGRACIONES

DIRECCIÓN GENERAL DE ORDENACIÓN DE LA SEGURIDAD SOCIAL

SUBDIRECCIÓN GENERAL DE GESTIÓN DE CLASES PASIVAS

# **PREGUNTAS FRECUENTES EN MATERIA DE CLASES PASIVAS**

# **EPÍGRAFES:**

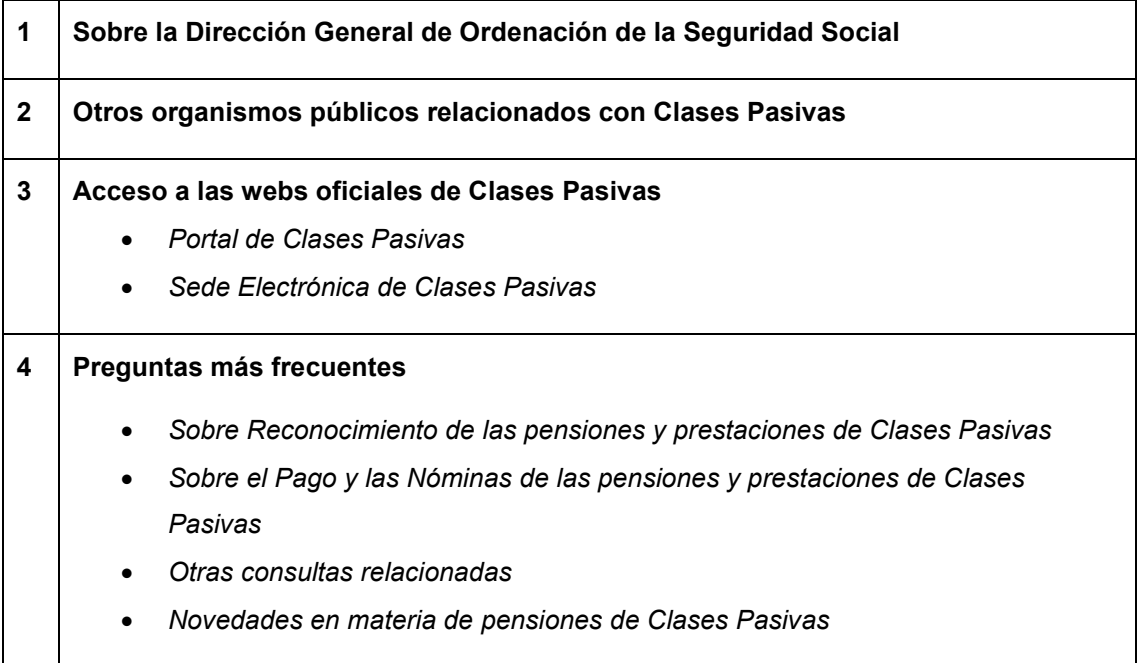

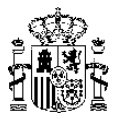

# **ÍNDICE**

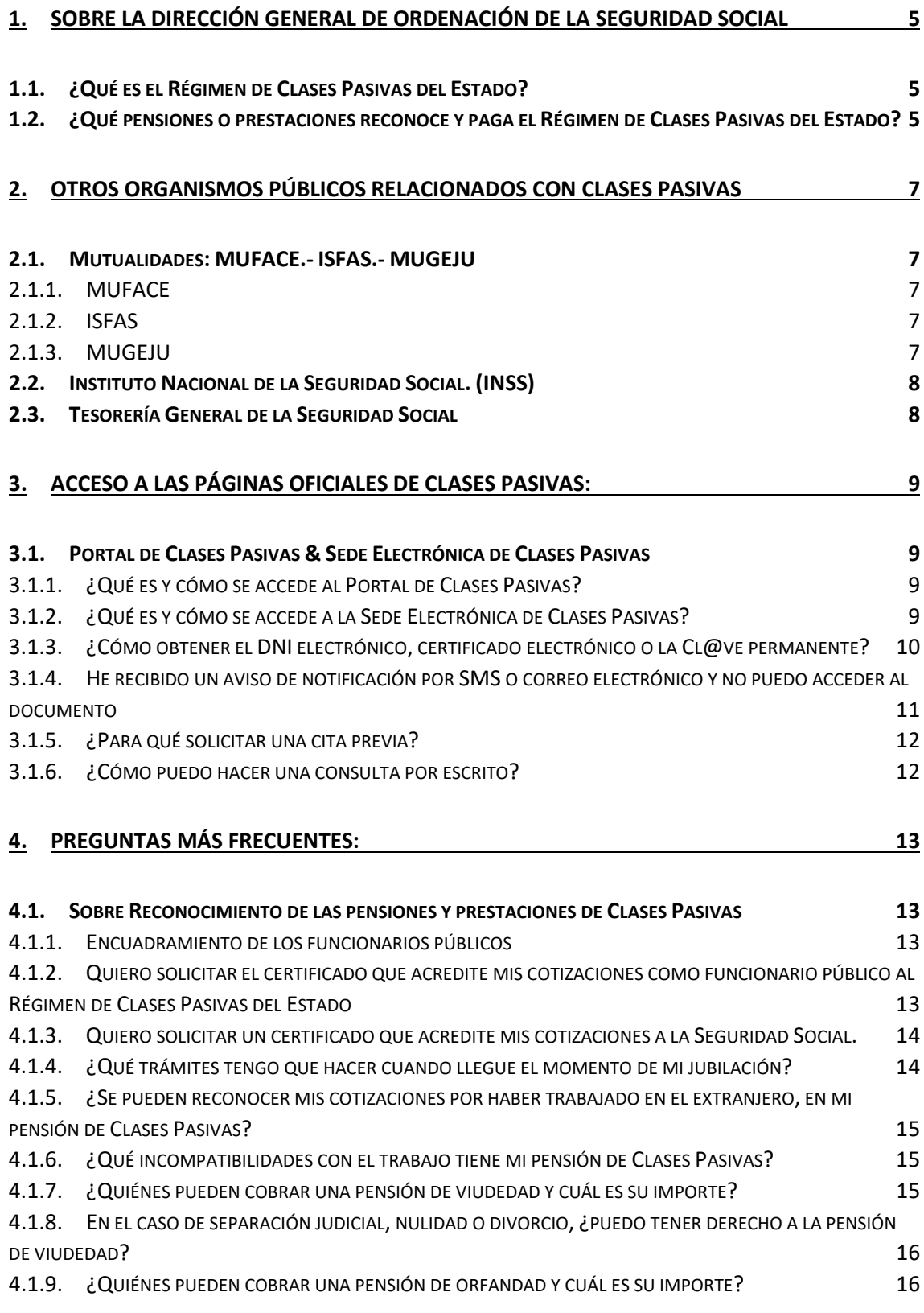

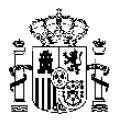

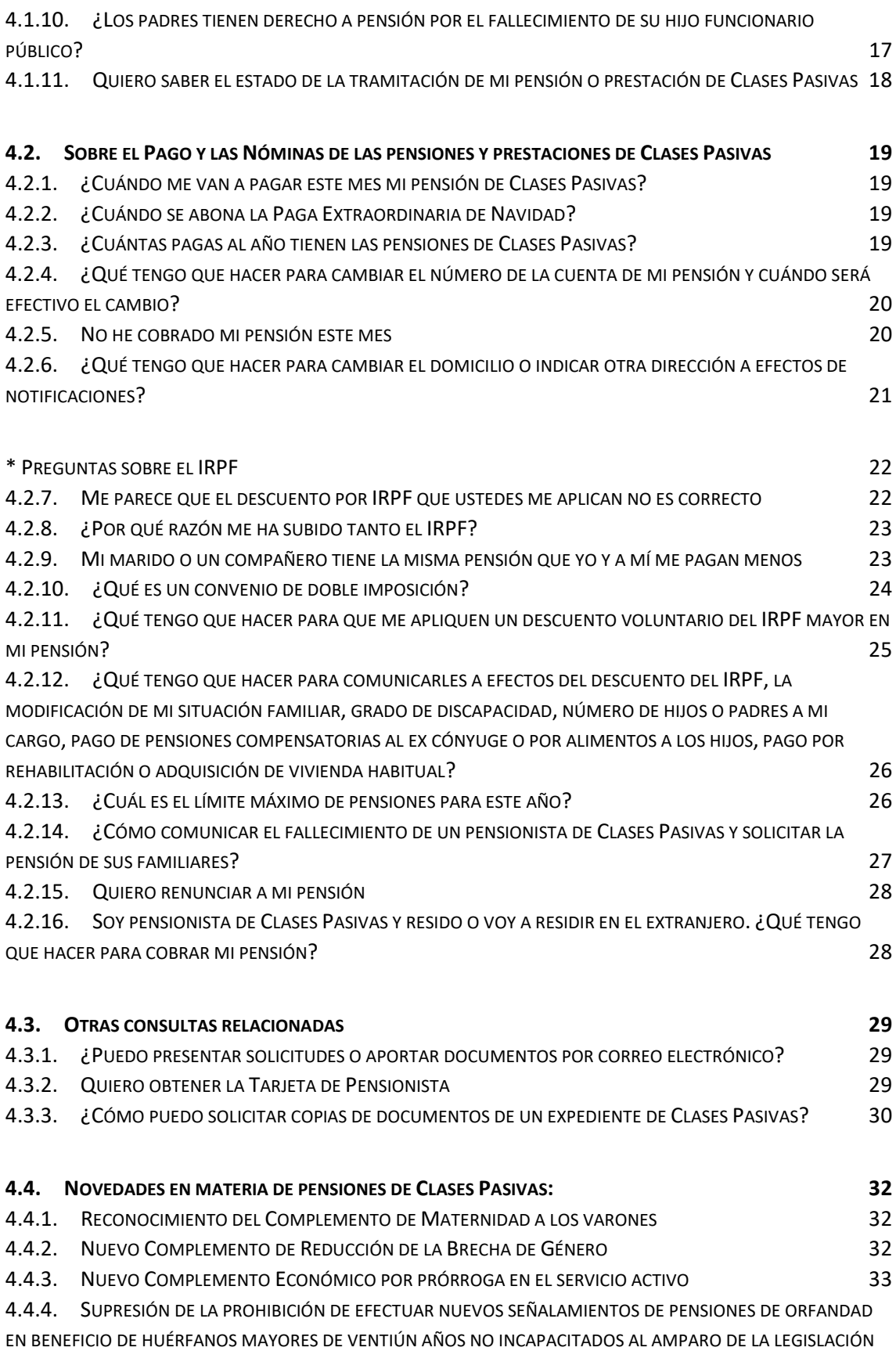

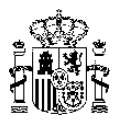

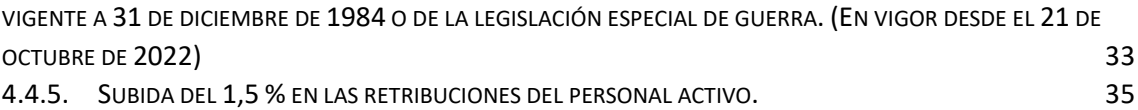

Estamos a su disposición para aclarar cualquier duda que le surja. A tal fin, pueden enviar su consulta desde el Portal de Clases Pasivas, dentro del **Apartado "Servicios", en la pestaña "Buzón de consultas".**

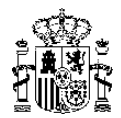

# <span id="page-4-0"></span>**1. Sobre la Dirección General de Ordenación de la Seguridad Social**

# <span id="page-4-1"></span>**1.1. ¿Qué es el Régimen de Clases Pasivas del Estado?**

Es el sistema público de reconocimiento y pago de las pensiones a los funcionarios públicos y a sus familiares, que han cotizado durante su vida laboral al Régimen de Clases Pasivas del Estado, a través de las deducciones practicadas en la "Cuota de Derechos Pasivos".

Dispone de la información necesaria y del importe de las cuotas distribuidas por grupos de cotización y años en el **Apartado "Cuotas Derechos Pasivos"** de este Portal.

> [https://www.portalclasespasivas.gob.es/sitios/clasespasivas/es-](https://www.portalclasespasivas.gob.es/sitios/clasespasivas/es-ES/Paginas/cuotaderechospasivos.aspx)[ES/Paginas/cuotaderechospasivos.aspx](https://www.portalclasespasivas.gob.es/sitios/clasespasivas/es-ES/Paginas/cuotaderechospasivos.aspx)

Desde el 1 de enero de 2011, los funcionarios públicos de nuevo ingreso están obligatoriamente incluidos y cotizan al **Régimen General de la Seguridad Social**, que es el régimen por el que generarán su derecho a la pensión de jubilación o retiro y a la de sus familiares.

 *Regulación: Disposición Adicional Tercera. Real Decreto Legislativo 8/2015. 30.10. Texto Refundido Ley General de la Seguridad Social*

A partir del día 6 de octubre de 2020, el Régimen de Clases Pasivas del Estado forma parte del Ministerio de Inclusión, Seguridad Social y Migraciones mediante la integración provisional de la Subdirección General de Gestión de Clases Pasivas a la Dirección General de Ordenación de la Seguridad Social.

#### *Regulación: Real Decreto 497/2020, de 28 de abril. Disposición Adicional Tercera*

Los servicios del Régimen de Clases Pasivas del Estado se siguen prestando a través de las Delegaciones Provinciales de Economía y Hacienda.

#### <span id="page-4-2"></span>**1.2. ¿Qué pensiones o prestaciones reconoce y paga el Régimen de Clases Pasivas del Estado?**

Toda la información sobre ellas, pueden consultarla en el **Apartado "Pensiones de Clases Pasivas"** de este Portal.

Toda la información sobre ellas, pueden consultarla en el siguiente enlace:

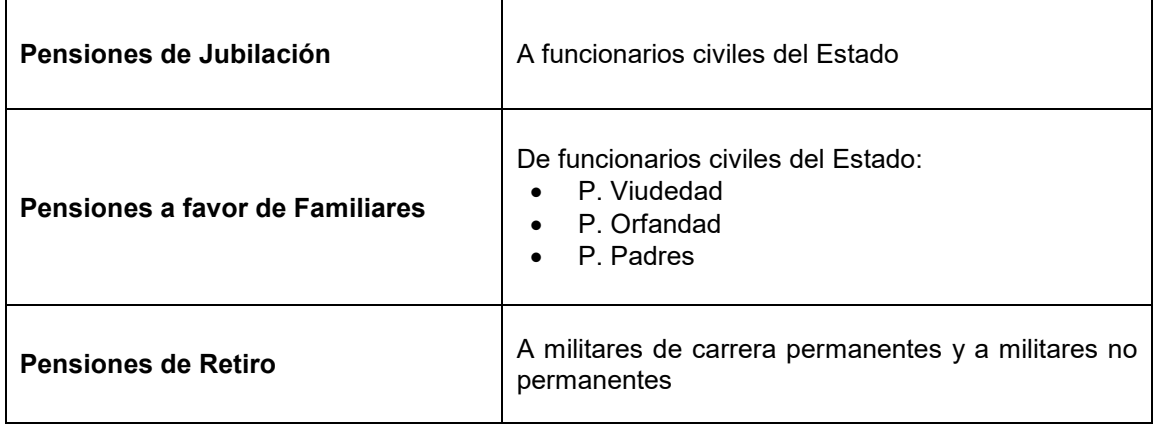

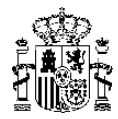

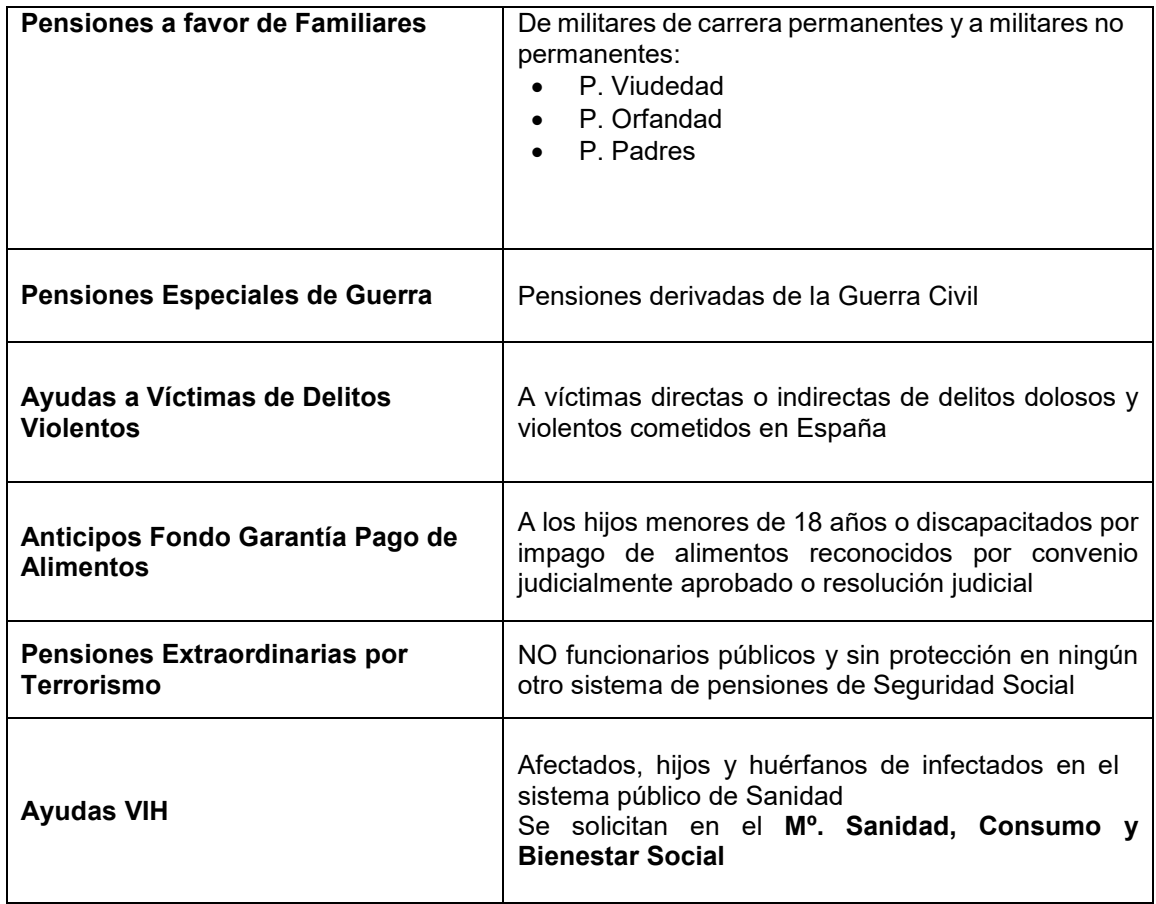

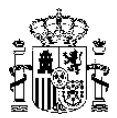

# <span id="page-6-0"></span>**2. Otros organismos públicos relacionados con Clases Pasivas**

# <span id="page-6-1"></span>**2.1. Mutualidades: MUFACE.- ISFAS.- MUGEJU**

### <span id="page-6-2"></span>*2.1.1. MUFACE*

Es el organismo público encargado de **prestar la asistencia sanitaria y social** al colectivo de funcionarios públicos y no tiene competencias para el reconocimiento y el pago de las pensiones de Clases Pasivas.

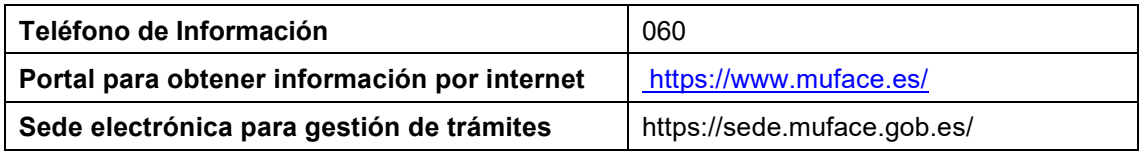

#### <span id="page-6-3"></span>*2.1.2. ISFAS*

Es el organismo público encargado de **prestar la asistencia sanitaria y social** al colectivo de las Fuerzas Armadas, Guardia Civil, personal estatutario del CNI y al personal de los cuerpos adscritos al Ministerio de Defensa y no tiene competencias para el reconocimiento y el pago de las pensiones de Clases Pasivas.

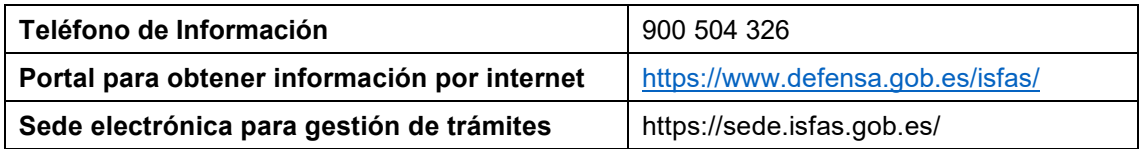

#### <span id="page-6-4"></span>*2.1.3. MUGEJU*

Es el organismo público encargado de **prestar la asistencia sanitaria y social** al colectivo de funcionarios públicos de la Administración de Justicia y no tiene competencias para el reconocimiento y el pago de las pensiones de Clases Pasivas.

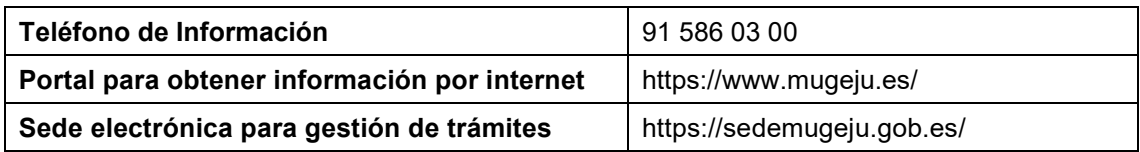

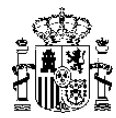

# <span id="page-7-0"></span>**2.2. Instituto Nacional de la Seguridad Social. (INSS)**

Tiene encomendada la gestión y administración de las **pensiones y prestaciones económicas**  de los distintos regímenes de la Seguridad Social (salvo el Régimen de Clases Pasivas del Estado).

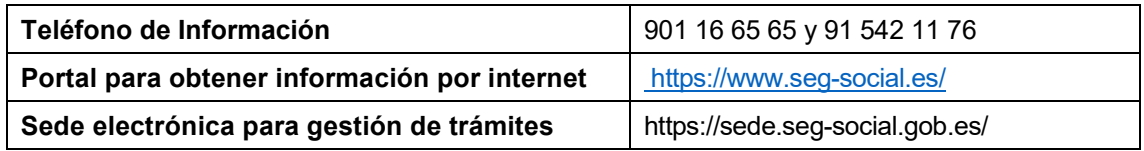

# <span id="page-7-1"></span>**2.3. Tesorería General de la Seguridad Social**

Es el órgano competente para la afiliación, alta y bajas de los trabajadores que cotizan a los distintos regímenes de Seguridad Social (excepto el Régimen de Clases Pasivas del Estado) y para la **expedición de los Informes de Vida Laboral** de los trabajadores.

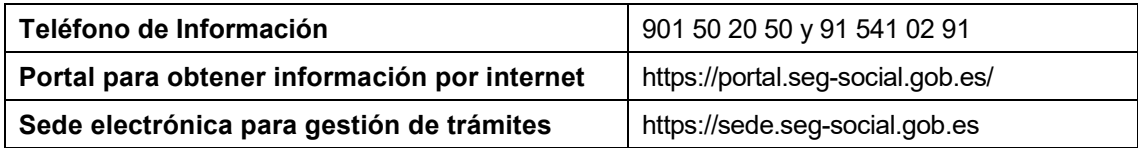

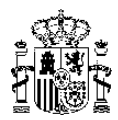

# <span id="page-8-0"></span>**3. Acceso a las páginas oficiales de Clases Pasivas:**

# <span id="page-8-1"></span>**3.1. Portal de Clases Pasivas & Sede Electrónica de Clases Pasivas**

#### <span id="page-8-2"></span>*3.1.1. ¿Qué es y cómo se accede al Portal de Clases Pasivas?*

El Portal **informa** sobre las siguientes cuestiones de Clases Pasivas.

- Para obtener información general de las pensiones y prestaciones de Clases Pasivas.
- Para informarse por escrito en el Apartado "Servicios, a través del Buzón de consultas"
- Para reservar Cita Previa en las Unidades de Clases Pasivas según la provincia de residencia.
- Tiene a su disposición el programa Simul@ para hacer el cálculo de la futura pensión de jubilación o retiro.

Acceso al **Portal** de Clases Pasivas (**SIN acreditación electrónica**):

A través del siguiente enlace por internet:

# **<https://www.portalclasespasivas.gob.es/>**

#### <span id="page-8-3"></span>*3.1.2. ¿Qué es y cómo se accede a la Sede Electrónica de Clases Pasivas?*

La Sede Electrónica le permite **consultar** determinadas cuestiones relativas a su pensión y **presentar solicitudes y documentos** las 24 horas del día, los 365 días del año.

# Acceso a la **Sede Electrónica** de Clases Pasivas (**CON acreditación electrónica**):

**Cómo acceder:**

Con Certificado electrónico o DNI electrónico.

**<https://www.sede.fnmt.gob.es/certificados/persona-fisica/>**

**https://www.dnielectronico.es/**

Con Clave permanente también. Sólo para el apartado de "Ciudadanos".

**https://clave.gob.es/**

A través del siguiente enlace por internet:

**<https://clasespasivas.gob.es/sitios/sedeclasespasivas/es>**

En el **Apartado "***Ciudadanos***",** podrá obtener la siguiente información:

• La consulta de sus datos personales y económicos de la pensión.

Página 9

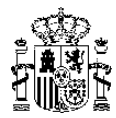

- La obtención de recibos de la nómina actual y de las nóminas anteriores (12 últimos meses).
- La Carta de la Revalorización de la pensión del año en curso.
- El Certificado de retenciones a cuenta del IRPF del año anterior, para la Declaración de la Renta.
- La obtención de certificados oficiales mensuales, anuales, del tipo de pensión o de jubilación por incapacidad y retiro por inutilidad

#### En el **Apartado "***Solicitud electrónica de prestaciones":*

- Podrá presentar sus solicitudes electrónicas o formularios oficiales.
- Adjuntar documentación a un expediente de Clases Pasivas ya presentado.

#### <span id="page-9-0"></span>*3.1.3. ¿Cómo obtener el DNI electrónico, un certificado electrónico o la Cl@ve permanente?*

**DNI electrónico.** Es el documento de identidad y firma digital emitido por la Dirección General de la Policía

Para más información sobre la obtención del DNI electrónico en sus oficinas de expedición, puede consultar el siguiente enlace:

# **<https://www.dnielectronico.es/>**

**Certificado electrónico**. Es la firma digital que se puede instalar en el navegador de cualquier dispositivo electrónico (ordenador, móvil o tablet), para garantizar la identidad de su usuario en internet, permitiendo realizar gestiones y trámites desde los mismos.

La Fábrica Nacional de Moneda y Timbre (FNMT) es el prestador de servicios de certificación que pone a disposición de los usuarios los diferentes tipos de certificados electrónicos para poder identificarse y realizar trámites de forma segura a través de Internet.

Puede acceder a través del siguiente enlace:

# **<https://www.sede.fnmt.gob.es/certificados/persona-fisica/>**

**Cl@ve Permanente**. Es el sistema de autentificación diseñado para acceder a los servicios electrónicos mediante una clave personal.

La información para su solicitud se encuentra en el siguiente enlace:

# **<https://clave.gob.es/>**

Para comunicar los errores de carácter técnico, tiene a su disposición el siguiente formulario:

[https://www.oficinavirtual.pap.hacienda.gob.es/sitios/oficinavirtual/es-](https://www.oficinavirtual.pap.hacienda.gob.es/sitios/oficinavirtual/es-ES/Paginas/guiatecnica.aspx)[ES/Paginas/guiatecnica.aspx](https://www.oficinavirtual.pap.hacienda.gob.es/sitios/oficinavirtual/es-ES/Paginas/guiatecnica.aspx)

Página 10

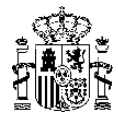

#### <span id="page-10-0"></span>*3.1.4. He recibido un aviso de notificación por SMS o correo electrónico y no puedo acceder al documento*

Este aviso sirve para informar que tiene una notificación de Clases Pasivas (generalmente una resolución) en la Carpeta Ciudadana.

A través de la Carpeta Ciudadana puede conocer por internet los expedientes que tenga abiertos en los distintos Organismos Públicos y consultar sus datos personales en el siguiente enlace:

#### **<https://sede.administracion.gob.es/carpeta>**

En el caso de no acceder a la Carpeta Ciudadana, la notificación de Clases Pasivas será remitida a su domicilio por correo postal certificado unos días más tarde.

También puede acceder a esta notificación de las siguientes maneras:

• **Electrónicamente**. Si tiene DNI electrónico o Certificado electrónico habilitado, a través del siguiente enlace de la Sede Electrónica de Clases Pasivas, en el **Apartado "Mis notificaciones/mis comunicaciones"**, si previamente se suscribe a este procedimiento en el siguiente enlace:

### **<https://clasespasivas.gob.es/sitios/sedeclasespasivas/es>**

En la parte inferior de esa página encontrará un botón (link) denominado "*Guía Técnica*", para que pinche en el caso de no poder acceder a la notificación:

- o Relación de incidencias más habituales.
- o Requisitos mínimos de acceso a los sistemas electrónicos.
- o Un Formulario personalizado de Incidencias, donde podrá cumplimentar indicando brevemente el problema de acceso y remitir por correo electrónico para que le puedan resolver su incidencia.
- **Por correo postal**. Unos días más tarde de haberse emitido el aviso y si no ha podido acceder a la notificación por medios electrónicos, recibirá por correo postal certificado y en su domicilio la notificación.
- **Presencialmente**. Si usted prefiere recoger en persona la notificación en nuestras oficinas, deberá reservar previamente CITA desde el **Apartado "Servicios. Otros trámites**" de este Portal, donde podrá elegir del calendario, el día y la hora de las citas que estén disponibles.

**Este trámite es imprescindible**, para poder ser atendido en las oficinas.

Puede localizar nuestras oficinas de Clases Pasivas en el **Apartado "Quienes somos. Direcciones y Teléfonos",** de este Portal.

En el siguiente enlace del Portal de Clases Pasivas, en el apartado "*Direcciones y Teléfonos*", tiene usted a su disposición los mismos:

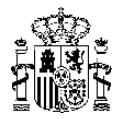

#### <span id="page-11-0"></span>*3.1.5. ¿Para qué solicitar una cita previa?*

La cita previa es un sistema que permite garantizar la atención al ciudadano en tiempo y forma sobre sus asuntos relacionados con Clases Pasivas de forma organizada.

Puede solicitar su cita de las siguientes maneras:

• Si es para informarse sobre el importe de su futura pensión de jubilación o retiro:

Dentro del Portal de Clases Pasivas, en el **Apartado "Servicios. Información previa a la jubilación o retiro".**

• Si es para presentar solicitudes y documentos o para informarse sobre cualquier otro

trámite: Dentro del Portal de Clases Pasivas, en el **Apartado "Servicios. Otros** 

#### **trámites".**

En el siguiente enlace del Portal de Clases Pasivas, en el Apartado "Servicios", tiene usted a su disposición los mismos:

# **<https://www.portalclasespasivas.gob.es/>**

#### <span id="page-11-1"></span>*3.1.6. ¿Cómo puedo hacer una consulta por escrito?*

En el Portal de Clases Pasivas tiene a su disposición el **Apartado "Servicios. Buzón de consultas**", para plantear sus dudas por escrito sobre cualquier cuestión relacionada con Clases Pasivas.

Deberá cumplimentar el formulario al que se accede y se le contestará en un plazo máximo de 5 días en el correo electrónico que nos haya facilitado.

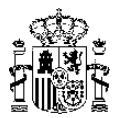

# <span id="page-12-0"></span>**4. Preguntas más frecuentes:**

# <span id="page-12-1"></span>**4.1. Sobre Reconocimiento de las pensiones y prestaciones de Clases Pasivas**

#### <span id="page-12-2"></span>*4.1.1. Encuadramiento de los funcionarios públicos*

Como regla general, los funcionarios públicos estarán encuadrados y cotizarán a efectos de generar el derecho a su futura pensión de jubilación o retiro y a favor de sus familiares, en alguno de estos regímenes:

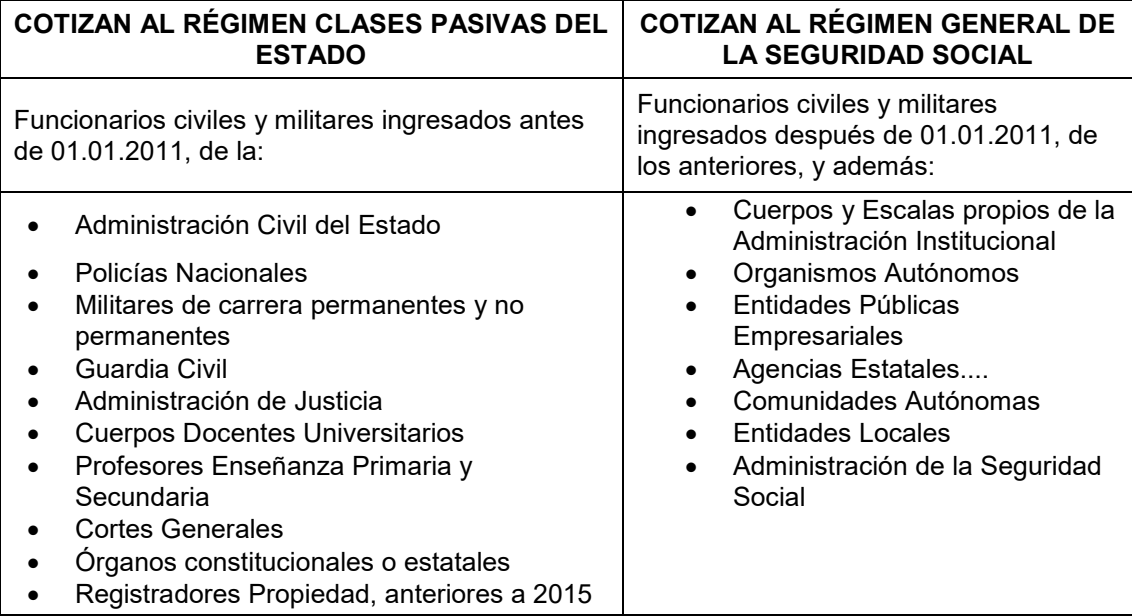

Excepción: el personal incluido en el ámbito de cobertura del Régimen de Clases Pasivas a 31 de diciembre de 2010 que, con posterioridad a dicha fecha y sin solución de continuidad, ingrese cualquiera que sea el sistema de acceso, o reingrese en otro Cuerpo que hubiera motivado en dicha fecha su encuadramiento en el Régimen de Clases Pasivas, continuará perteneciendo a dicho régimen.

En el supuesto de un encuadramiento indebido, son los órganos competentes en materia de personal del centro donde estuviera destinado el funcionario público, los responsables y encargados de comprobar y gestionar su correcto encuadramiento.

En el Portal de Clases Pasivas tiene a su disposición el *Apartado "Servicios. Buzón de consultas*", para plantear sus dudas referentes a esta cuestión.

#### <span id="page-12-3"></span>*4.1.2. Quiero solicitar el certificado que acredite mis cotizaciones como funcionario público al Régimen de Clases Pasivas del Estado*

A efectos de incorporar los años de cotización en el Régimen de Clases Pasivas a las pensiones de Seguridad Social, en aplicación del cómputo recíproco de cuotas entre regímenes de Seguridad Social, el interesado deberá solicitar la **certificación de servicios prestados al Estado**, que se realizará en el impreso oficial Modelo CS, expedido por el órgano de personal del departamento ministerial o Comunidad Autónoma del último destino del funcionario.

*Regulación:* Real Decreto 691/1991, de 12 de abril.

Hay que tener en cuenta que el tiempo cotizado en cualquier otro régimen de Seguridad Social no figura en el Certificado de Servicios, sino en el Informe de Vida Laboral.

Página 13

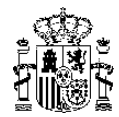

#### <span id="page-13-0"></span>*4.1.3. Quiero solicitar un certificado que acredite mis cotizaciones a la Seguridad Social.*

El organismo competente es la Tesorería General de la Seguridad Social y el documento a solicitar se llama Informe de Vida Laboral.

Puede dirigirse a la Tesorería General de la Seguridad Social en:

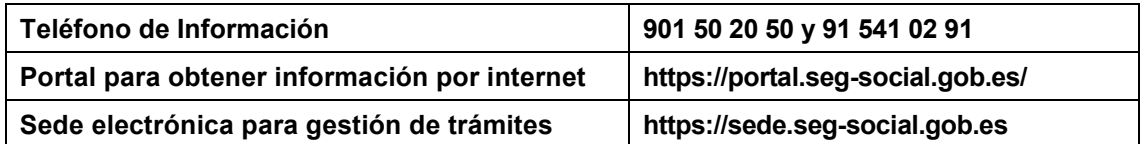

Hay que tener en cuenta que el tiempo cotizado en el Régimen de Clases Pasivas no figura en este informe, sino en la certificación de servicios prestados al Estado.

#### <span id="page-13-1"></span>*4.1.4. ¿Qué trámites tengo que hacer cuando llegue el momento de mi jubilación?*

1º. **¿A quién solicito la jubilación?** Debe dirigirse al Servicio de Personal de su Ministerio o Comunidad Autónoma donde se encuentre usted destinado y solicitar el impreso correspondiente de jubilación o retiro.

**2º. ¿Quién resuelve la jubilación?** El órgano de personal de su Ministerio o Comunidad Autónoma es el competente para resolver la jubilación o retiro.

**3º. ¿Cómo se reconoce mi pensión?** El órgano de jubilación de su Ministerio o Comunidad Autónoma remitirá a esta Subdirección General de Gestión de Clases Pasivas toda la documentación para reconocer su pensión de jubilación o retiro.

**4º. ¿Cuándo se comunica Clases Pasivas conmigo?** La Subdirección General de Gestión de Clases Pasivas le enviará a usted:

4º.1. Por correo ordinario: una carta denominada "**Comunicación de Inicio del Procedimiento**". Es un escrito informativo para que conozca la fecha en que ha tenido entrada su solicitud de pensión y los plazos para resolver.

4º.2. Aviso por SMS o correo electrónico: cuando esté resuelta la pensión, se le manda un mensaje para que sepa que existe una **notificación de Resolución** a la que puede acceder electrónicamente a través de la Sede Electrónica de Clases Pasivas, en el apartado "*Mis notificaciones/mis comunicaciones*", si previamente se suscribe a este procedimiento con su DNI electrónico o con su Certificado Electrónico, en el siguiente enlace:

# **<https://clasespasivas.gob.es/sitios/sedeclasespasivas/es>**

4º.3. Por correo postal certificado: de no haberse suscrito al procedimiento de notificación electrónico, unos días más tarde recibirá en su domicilio la **Resolución** de su pensión de Clases Pasivas y la **primera nómina** del mes.

Además, todos los años recibirá usted en su domicilio a finales del mes de:

- Enero: la Carta de la Revalorización Anual de su pensión.
- Febrero: el Certificado de Retenciones a cuenta del IRPF, para hacer la Declaración de la Renta.

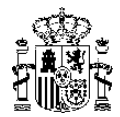

#### <span id="page-14-0"></span>*4.1.5. ¿Se pueden reconocer mis cotizaciones por haber trabajado en el extranjero, en mi pensión de Clases Pasivas?*

Las pensiones de Clases Pasivas están incluidas en el ámbito de aplicación de los **Reglamentos Comunitarios**, para la coordinación de los sistemas de seguridad social entre sus países miembros. (Estos son los Estados miembros de la Unión Europea**,** del Espacio Económico Europeo**,** Suiza**,** del Reino Unido de Gran Bretaña e Irlanda del Norte y por convenio bilateral Japón y Senegal**).**

Las solicitudes de pensión en aplicación de los Reglamentos Comunitarios han de presentarse en la institución competente del país de residencia del interesado, que en España es esta Subdirección General de Gestión de Clases Pasivas.

Tiene a su disposición toda la información referente en el **Apartado "Pensiones de Clases Pasivas. -Reglamentos Comunitarios",** y las solicitudes en el **Apartado "Solicitudes y Procedimientos"** de este Portal.

# **<https://www.portalclasespasivas.gob.es/>**

#### <span id="page-14-1"></span>*4.1.6. ¿Qué incompatibilidades con el trabajo tiene mi pensión de Clases Pasivas?*

Tiene a su disposición toda la información referente en el **Apartado "Pensionistas.- Incompatibilidades"** de este Portal.

En el Portal de Clases Pasivas a través del **Apartado "Servicios. Buzón de consultas**", puede plantear sus dudas referentes a esta cuestión.

# **<https://www.portalclasespasivas.gob.es/>**

#### <span id="page-14-2"></span>*4.1.7. ¿Quiénes pueden cobrar una pensión de viudedad y cuál es su importe?*

Con carácter general, quienes sean o hayan sido:

- Los cónyuges legítimos
- Sus parejas de hecho
- Los ex cónyuges, (en los casos de separación judicial, nulidad o divorcio) para los cuales el reconocimiento a la pensión de viudedad está condicionado a tener derecho por convenio regulador y resolución judicial o sentencia a una pensión compensatoria, salvo las excepciones.

La cuantía de la pensión de viudedad será del **50 %** o del 25 % (en pensiones extraordinarias) de la Base Reguladora del causante fallecido.

Y a partir del 01.01.2019, el porcentaje aplicable será del **58 %** o del 29 % (en pensiones extraordinarias) de la Base Reguladora del causante fallecido, si cumplen con los requisitos establecidos.

Tiene a su disposición toda la información referente en el **Apartado "Pensiones de Clases Pasivas.-Pensiones a favor de Familiares.- Pensión de Viudedad",** de este Portal.

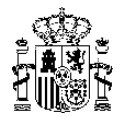

#### <span id="page-15-0"></span>*4.1.8. En el caso de separación judicial, nulidad o divorcio, ¿puedo tener derecho a la pensión de viudedad?*

Solo en el caso de tener reconocida por resolución judicial o sentencia y por convenio regulador una pensión compensatoria o indemnización que quedaran extinguidas por el fallecimiento del excónyuge.

#### Excepciones:

- Ser víctima de violencia de género, en el momento de la separación judicial o divorcio, o
- Ser mayor de 50 años en la fecha del fallecimiento del causante o bien que existan hijos comunes en el matrimonio, condicionado siempre a que además se cumplan los siguientes 3 requisitos:
	- 1. Que la separación judicial o divorcio se haya producido antes del 01.01.2008.
	- 2. Entre las fechas de la separación judicial o divorcio y el fallecimiento del causante, no hayan transcurrido más de 10 años. (Hasta el 01.01.2018).
	- 3. Que el vínculo matrimonial haya tenido una duración de al menos 10 años.

En el Portal de Clases Pasivas a través del *Apartado "Servicios. Buzón de consultas*", puede plantear sus dudas referentes a esta cuestión.

# **<https://www.portalclasespasivas.gob.es/>**

#### <span id="page-15-1"></span>*4.1.9. ¿Quiénes pueden cobrar una pensión de orfandad y cuál es su importe?*

Los hijos del funcionario fallecido menores de 21 años, así como los que estuvieran incapacitados para todo trabajo (absolutos) antes del cumplimiento de dicha edad o de la fecha del fallecimiento.

Los hijos menores de 21 años, tienen la posibilidad de **prorroga**r el pago de la pensión de orfandad hasta:

- Los 25 años de edad, si no trabajan en el sector privado o trabajando, cobraran menos del SMI vigente en términos anuales. **(De oficio).**
- A la segunda prórroga por estudios si además, al cumplir los 25 años de edad estuviera cursando estudios académicos. **(A instancia de parte).**

En este caso, la prórroga sería hasta el día primero del mes siguiente al inicio del siguiente curso académico (hasta octubre siguiente, generalmente).

La cuantía de la pensión de orfandad será del **25 %** o del 12,5 % (en pensiones extraordinarias) de la Base Reguladora del causante fallecido, a repartir entre todos los hijos a partes iguales.

Tiene a su disposición toda la información referente en el **Apartado** *"Pensiones de Clases Pasivas.***-Pensiones a favor de Familiares.-** *Pensión de Orfandad",* de este Portal.

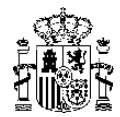

#### <span id="page-16-0"></span>*4.1.10. ¿Los padres tienen derecho a pensión por el fallecimiento de su hijo funcionario público?*

Si, siempre que dependieran económicamente del causante de la pensión en el momento de su fallecimiento y no existan otros beneficiarios con derecho a su pensión (cónyuge legítimo, pareja de hecho, excónyuge o hijos).

La cuantía de la pensión de padres será del **15 %** o del 7,5 % (en pensiones extraordinarias) de la Base Reguladora del causante fallecido, a cada progenitor, sin posibilidad de acumular en el caso de fallecimiento o pérdida de la aptitud legal de alguno de ellos.

Tiene a su disposición toda la información referente en el **Apartado** *"Pensiones de Clases Pasivas.***-Pensiones a favor de Familiares.-** *Pensión a favor de padres",* de este Portal.

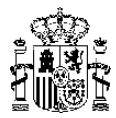

<span id="page-17-0"></span>*4.1.11. Quiero saber el estado de la tramitación de mi pensión o prestación de Clases Pasivas*

Puede hacer la consulta:

a). A través de la Sede Electrónica de Clases Pasivas, en el En el *Apartado "Ciudadanos",* podrá obtener esta información en:

**<https://clasespasivas.gob.es/sitios/sedeclasespasivas/es>**

**Cómo acceder:**

Con Clave permanente, Certificado electrónico o DNI electrónico.

# **https://clave.gob.es/**

**<https://www.sede.fnmt.gob.es/certificados/persona-fisica/>**

**https://www.dnielectronico.es/**

Para comunicar los errores de carácter técnico, tiene a su disposición el siguiente formulario:

[https://www.oficinavirtual.pap.hacienda.gob.es/sitios/oficinavirtual/es-](https://www.oficinavirtual.pap.hacienda.gob.es/sitios/oficinavirtual/es-ES/Paginas/guiatecnica.aspx)[ES/Paginas/guiatecnica.aspx](https://www.oficinavirtual.pap.hacienda.gob.es/sitios/oficinavirtual/es-ES/Paginas/guiatecnica.aspx)

b). A través del teléfono de información de Clases Pasivas: **900 50 30 55.**

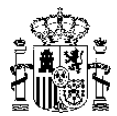

# <span id="page-18-0"></span>**4.2. Sobre el Pago y las Nóminas de las pensiones y prestaciones de Clases Pasivas**

#### <span id="page-18-1"></span>*4.2.1. ¿Cuándo me van a pagar este mes mi pensión de Clases Pasivas?*

La orden de pago de las pensiones y prestaciones de Clases Pasivas se da a partir del **día 25 de cada mes**, salvo en el mes de diciembre que se adelantará el pago.

*Regulación:* artículo 5.2. Real Decreto 227/1981. 23.01

#### <span id="page-18-2"></span>*4.2.2. ¿Cuándo se abona la Paga Extraordinaria de Navidad?*

En el mes de diciembre, conjuntamente con la mensualidad de ese mes.

 *Regulación:* artículo 22.2 a). Real Decreto Legislativo 670/1987. 30. 04. Texto Refundido Ley Clases Pasivas del Estado.

#### <span id="page-18-3"></span>*4.2.3. ¿Cuántas pagas al año tienen las pensiones de Clases Pasivas?*

14 pagas. Junto a las doce mensualidades ordinarias, se percibirán dos mensualidades extraordinarias en los meses de **junio y de diciembre**, teniendo en cuenta que la primera paga extraordinaria se abonará proporcionalmente, a razón de una sexta parte por cada uno de los meses trascurridos a contar a partir del mes en que empiece a cobrar la pensión.

 *Regulación:* artículo 22.2 c). Real Decreto Legislativo 670/1987. 30. 04. Texto Refundido Ley Clases Pasivas del Estado.

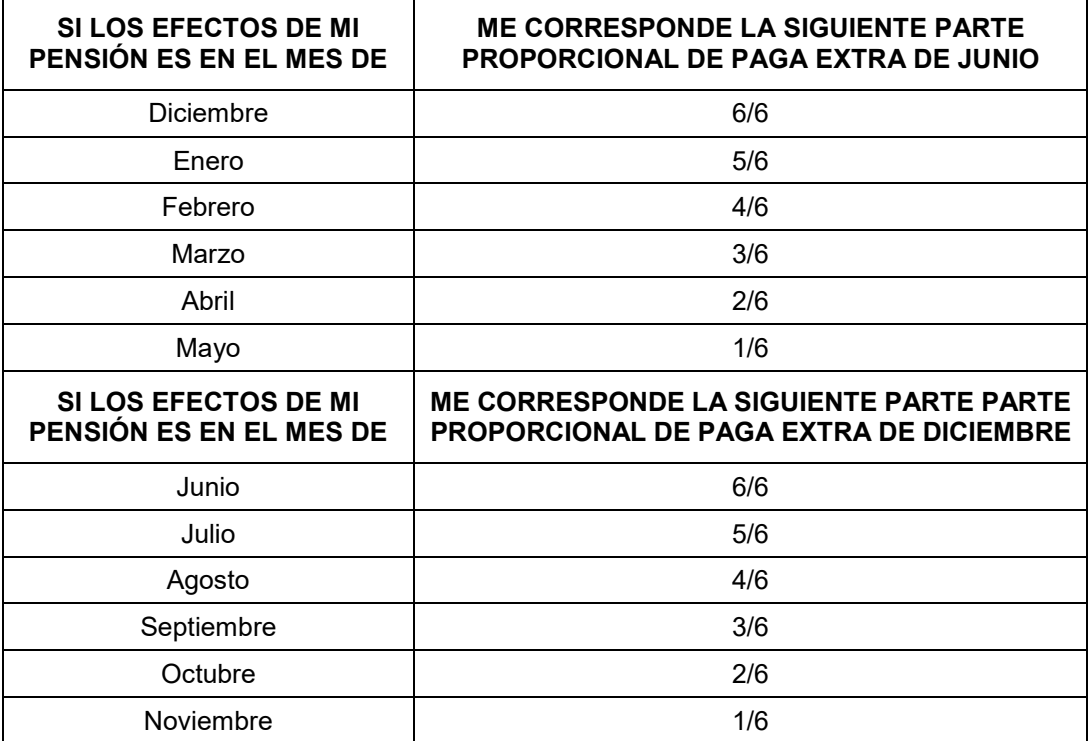

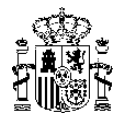

#### <span id="page-19-0"></span>*4.2.4. ¿Qué tengo que hacer para cambiar el número de la cuenta de mi pensión y cuándo será efectivo el cambio?*

El cambio de domiciliación bancaria tiene que hacerse por escrito o formulario donde comunique usted los datos de su nueva cuenta.

Presentada la solicitud, como regla general el cambio será efectivo a partir del siguiente mes.

Puede solicitarlo por alguna de estas 3 maneras:

1. Electrónicamente. Si tiene usted DNI electrónico o Certificado electrónico, a través de la Sede Electrónica de Clases Pasivas, en el siguiente enlace:

**<https://clasespasivas.gob.es/sitios/sedeclasespasivas/es>**

desde el **Apartado: "Solicitud electrónica de prestaciones**" y eligiendo el primer "Procedimiento o trámite" denominado "**Modificación de datos de pensiones de Clases Pasivas**".

2. Por correo postal. Mediante escrito o descargando el formulario oficial en el **Apartado "Solicitudes y Procedimientos"** y eligiendo el modelo denominado **"Solicitud de domiciliación bancaria",** de este Portal.

Una vez cumplimentado, fechado y firmado el escrito o el formulario oficial, deberá remitirlo por correo a la dirección de la Unidad de Clases Pasivas de la provincia donde usted resida.

Puede localizar nuestras oficinas de Clases Pasivas en el **Apartado "Quienes somos. Direcciones y Teléfonos",** de este Portal.

# **<https://www.portalclasespasivas.gob.es/>**

3. Presencialmente. Si usted prefiere presentar en persona la solicitud en nuestras oficinas, deberá reservar previamente CITA desde el **Apartado "Servicios. Otros trámites**" de este Portal, donde podrá elegir del calendario, el día y la hora de las citas que estén disponibles.

**Este trámite es imprescindible**, para poder ser atendido en las oficinas.

# **<https://www.portalclasespasivas.gob.es/>**

#### <span id="page-19-1"></span>*4.2.5. No he cobrado mi pensión este mes*

La causa más habitual es que el banco haya devuelto la transferencia o tenga algún retraso en situar el dinero en su cuenta.

> 1º. Debe ponerse en contacto con su oficina bancaria para que le confirmen si ha llegado la transferencia a la entidad. (Normalmente los pagos los recibe el banco a partir del día 25 de cada mes).

> 2º. En el caso de decirle su banco que no ha recibido la transferencia, debe ponerse en contacto con Clases Pasivas en el número de teléfono de información: **900 50 30 55**, que le informaran sobre el pago.

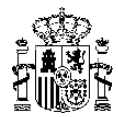

#### <span id="page-20-0"></span>*4.2.6. ¿Qué tengo que hacer para cambiar el domicilio o indicar otra dirección a efectos de notificaciones?*

El cambio de dirección o domicilio a efectos de notificaciones tiene que hacerse por escrito donde comunique usted los nuevos datos.

Puede solicitarlo por alguna de estas 3 maneras.

1. Electrónicamente. Si tiene usted DNI electrónico o Certificado electrónico, a través de la Sede Electrónica de Clases Pasivas, en el siguiente enlace:

# **<https://clasespasivas.gob.es/sitios/sedeclasespasivas/es>**

desde el **Apartado: "Solicitud electrónica de prestaciones**" y eligiendo el primer "Procedimiento o trámite" denominado "**Modificación de datos de pensiones de Clases Pasivas**".

2. Por correo postal. Mediante escrito o descargando el formulario oficial en el **Apartado "Solicitudes y Procedimientos"** y eligiendo el modelo denominado **"Solicitud de modificación de datos",** de este Portal.

Una vez cumplimentado, fechado y firmado el escrito o el formulario oficial, deberá remitirlo por correo a la dirección de la Unidad de Clases Pasivas de la provincia donde usted resida.

Puede localizar nuestras oficinas de Clases Pasivas en el **Apartado "Quienes somos. Direcciones y Teléfonos",** de este Portal.

**<https://www.portalclasespasivas.gob.es/>**

3. Presencialmente. Si usted prefiere presentar en persona la solicitud en nuestras oficinas, deberá reservar previamente CITA desde el **Apartado "Servicios. Otros trámites**" de este Portal, donde podrá elegir del calendario, el día y la hora de las citas que estén disponibles.

**Este trámite es imprescindible**, para poder ser atendido en las oficinas.

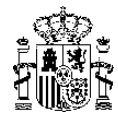

#### <span id="page-21-0"></span>*\* Preguntas sobre el IRPF*

#### <span id="page-21-1"></span>*4.2.7. Me parece que el descuento por IRPF que ustedes me aplican no es correcto*

1º. Debe verificar todos los datos personales y familiares que se toman en consideración a efectos fiscales para realizar el descuento por IRPF:

- Importe de la pensión
- Número de pagas a percibir en el año
- Fecha de nacimiento
- Situación familiar
- Grado discapacidad
- Número de descendientes a cargo
- Número de ascendientes a cargo
- Deducciones por pago pensiones compensatorias o por alimentos
- Pagos por la adquisición o rehabilitación de la vivienda habitual
- Cuota compartida (2 pensiones de distintos pagadores)

2º. Si tuviera alguna variación en estos datos, puede comunicarla a través del formulario **Modelo 145 de** *"Comunicación de datos al pagador"*, por alguna de estas 3 maneras.

1. Electrónicamente. Si tiene usted DNI electrónico o Certificado electrónico, a través de la Sede Electrónica de Clases Pasivas, en el siguiente enlace:

**<https://clasespasivas.gob.es/sitios/sedeclasespasivas/es>**

desde el **Apartado: "Solicitud electrónica de prestaciones**" y eligiendo el primer "Procedimiento o trámite" denominado "**Comunicación de datos para el cálculo de retención a efectos del IRPF**".

2. Por correo postal. Mediante escrito o descargando el formulario oficial en el **Apartado "Solicitudes y Procedimientos"** y eligiendo el modelo denominado **"Modelo 145. Comunicación de datos al pagador a efectos del IRPF",** de este Portal.

Una vez cumplimentado, fechado y firmado el escrito o el formulario oficial, deberá remitirlo por correo a la dirección de la Unidad de Clases Pasivas de la provincia donde usted resida.

Puede localizar nuestras oficinas de Clases Pasivas en el **Apartado "Quienes somos. Direcciones y Teléfonos",** de este Portal.

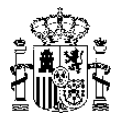

3. Presencialmente. Si usted prefiere presentar en persona la solicitud en nuestras oficinas, deberá reservar previamente CITA desde el **Apartado "Servicios. Otros trámites**" de este Portal, donde podrá elegir del calendario, el día y la hora de las citas que estén disponibles.

**Este trámite es imprescindible**, para poder ser atendido en las oficinas.

# **<https://www.portalclasespasivas.gob.es/>**

### <span id="page-22-0"></span>*4.2.8. ¿Por qué razón me ha subido tanto el IRPF?*

Puede ser por alguna de estas cuestiones. Compruebe si puede ser su caso

a). A primeros de año

- Generalmente es porque había empezado a cobrar la pensión en cualquier mes del año anterior y no se le aplicaba descuento por IRPF o lo tenía reducido por el número de meses que cobró durante ese ejercicio.
- Por cuestión de los hijos. El año en que cumplen los 25 años de edad o los 3 años (hay una deducción especial para estos menores), independientemente de la fecha en que los cumplan. Desde el uno de enero desaparecen esas deducciones fiscales.

b). En cualquier momento del año:

- Se ha reconocido una segunda pensión en Clases Pasivas
- Ha solicitado el cambio de domicilio desde Ceuta o Melilla a la península
- Ha comunicado alguna variación de sus datos personales que retrotraen sus efectos al uno de enero (fallecimiento o fin de la dependencia económica del cónyuge o ascendientes a cargo, hijos que **superan el límite de rentas** ....)

#### <span id="page-22-1"></span>*4.2.9. Mi marido o un compañero tiene la misma pensión que yo y a mí me pagan menos*

Debe verificar todos los datos personales y familiares que se toman en consideración a efectos fiscales para realizar el descuento por IRPF:

- Importe de la pensión
- Número de pagas a percibir en el año
- Fecha de nacimiento
- Situación familiar
- Grado discapacidad
- Número de descendientes a cargo
- Número de ascendientes a cargo
- Deducciones por pago pensiones compensatorias o por alimentos
- Pagos por la adquisición o rehabilitación de la vivienda habitual
- Cuota compartida (2 pensiones de distintos pagadores)

#### **Puede ser porque su dato no es el mismo en alguna de estas cuestiones**

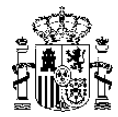

#### <span id="page-23-0"></span>*4.2.10. ¿Qué es un convenio de doble imposición?*

Solo se aplica en el caso de residir usted en el extranjero y cobrar la pensión de Clases Pasivas.

Es un acuerdo entre dos Estados que establece una serie de normas fiscales para evitar que se tenga que pagar dos veces por un mismo hecho imponible. (En este caso, se dejaría de aplicar el descuento por IRPF en la pensión de Clases Pasivas).

Puede comprobar los países firmantes del convenio con España en el siguiente enlace:

#### **https://www.hacienda.gob.es/**

La solicitud para que le apliquen el convenio de doble imposición puede formularla por alguna de estas 3 maneras.

1. Electrónicamente. Si tiene usted DNI electrónico o Certificado electrónico, a través de la Sede Electrónica de Clases Pasivas, en el siguiente enlace:

**<https://clasespasivas.gob.es/sitios/sedeclasespasivas/es>**

desde el **Apartado: "Solicitud electrónica de prestaciones**" y eligiendo el primer "Procedimiento o trámite" denominado "**Modificación de datos de pensiones de Clases Pasivas. (Dentro del epígrafe: Otras modificaciones/Observaciones".**

2. Por correo postal. Mediante escrito o descargando el formulario oficial en el **Apartado "Solicitudes y Procedimientos"** y eligiendo el modelo denominado **"Solicitud de modificación de datos. (Dentro del epígrafe: Otras modificaciones /Observaciones)**  de este Portal.

Una vez cumplimentado, fechado y firmado el escrito o el formulario oficial, deberá remitirlo por correo a la dirección de la Unidad de Clases Pasivas de la provincia donde usted resida.

Puede localizar nuestras oficinas de Clases Pasivas en el **Apartado "Quienes somos. Direcciones y Teléfonos",** de este Portal.

# **<https://www.portalclasespasivas.gob.es/>**

3. Presencialmente. Si usted prefiere presentar en persona la solicitud en nuestras oficinas, deberá reservar previamente CITA desde el **Apartado "Servicios. Otros trámites**" de este Portal, donde podrá elegir del calendario, el día y la hora de las citas que estén disponibles.

**Este trámite es imprescindible**, para poder ser atendido en las oficinas.

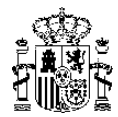

#### <span id="page-24-0"></span>*4.2.11. ¿Qué tengo que hacer para que me apliquen un descuento voluntario del IRPF mayor en mi pensión?*

La solicitud tiene que hacerse por escrito donde comunique usted el porcentaje de descuento voluntario por IRPF que quiere que se le aplique.

Puede solicitarlo por alguna de estas 3 maneras.

1. Electrónicamente. Si tiene usted DNI electrónico o Certificado electrónico, a través de la Sede Electrónica de Clases Pasivas, en el siguiente enlace:

**<https://clasespasivas.gob.es/sitios/sedeclasespasivas/es>**

desde el **Apartado: "Solicitud electrónica de prestaciones. Modificación de datos de pensiones de Clases Pasivas. (Dentro del epígrafe: Solicitud de incremento voluntario del IRPF)".**

2. Por correo postal. Mediante Escrito o descargando el formulario oficial del Portal de Clases Pasivas, desde el **Apartado "Solicitudes y Procedimientos" y eligiendo el modelo denominado "Modificación de datos de pensiones. (Dentro del epígrafe: Solicitud de incremento voluntario del IRPF)".**

**<https://www.portalclasespasivas.gob.es/>**

Una vez cumplimentado, fechado y firmado el escrito o el formulario oficial, deberá remitirlo por correo a la dirección de la Unidad de Clases Pasivas de la provincia donde usted resida.

Puede localizar nuestras oficinas de Clases Pasivas en el **Apartado "Quienes somos. Direcciones y Teléfonos",** de este Portal.

**<https://www.portalclasespasivas.gob.es/>**

3. Presencialmente. Si usted prefiere presentar en persona la solicitud en nuestras oficinas, deberá reservar previamente CITA desde el **Apartado "Servicios. Otros trámites**" de este Portal, donde podrá elegir del calendario, el día y la hora de las citas que estén disponibles.

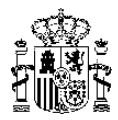

<span id="page-25-0"></span>*4.2.12. ¿Qué tengo que hacer para comunicarles a efectos del descuento del IRPF, la modificación de mi situación familiar, grado de discapacidad, número de hijos o padres a mi cargo, pago de pensiones compensatorias al ex cónyuge o por alimentos a los hijos, pago por rehabilitación o adquisición de vivienda habitual?*

La solicitud tiene que hacerse por escrito o formulario Modelo 145 donde comunique usted sus nuevos datos a efectos fiscales.

Puede solicitarlo por alguna de estas 3 maneras.

1. Electrónicamente. Si tiene usted DNI electrónico o Certificado electrónico, a través de la Sede Electrónica de Clases Pasivas, en el siguiente enlace:

**<https://clasespasivas.gob.es/sitios/sedeclasespasivas/es>**

desde el **A***partado: "Solicitud electrónica de prestaciones" y eligiendo el cuarto "Procedimiento o trámite" denominado "Comunicación de datos para el cálculo de retención a cuenta del IRPF".*

2. Por correo postal. Mediante Escrito o descargando el formulario oficial del Portal de Clases Pasivas, desde el **A***partado "Solicitudes y Procedimientos" y eligiendo el modelo denominado "Comunicación de datos al pagador a efectos del IRPF". (Modelo 145).*

Una vez cumplimentado, fechado y firmado el Escrito o el formulario oficial, deberá remitirlo por correo a la dirección de la Unidad de Clases Pasivas de la provincia donde usted resida.

Puede localizar nuestras oficinas de Clases Pasivas en el *Apartado "Quienes somos. Direcciones* **y** *Teléfonos"***,** de este Portal

# **<https://www.portalclasespasivas.gob.es/>**

3. Presencialmente. Si usted desea presentar en persona la solicitud en nuestras oficinas, deberá **reservar previamente CITA** desde el Portal de Clases Pasivas, desde el **A***partado "Servicios***. Cita Previa: O***tros trámites",* donde podrá elegir del calendario, el día y la hora de las citas que queden libres.

**Este trámite es imprescindible**, para poder ser atendido en la oficina.

**<https://www.portalclasespasivas.gob.es/>**

#### <span id="page-25-1"></span>*4.2.13. ¿Cuál es el límite máximo de pensiones para este año?*

Para el año 2022, tras la revalorización general de las pensiones del 2,5 %, es de:

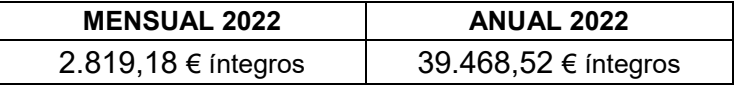

En el *Apartado "Pensionistas. Límite máximo"* de este Portal de Clases Pasivas, puede encontrar toda la información.

**<https://www.portalclasespasivas.gob.es/>**

Página 26

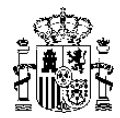

#### <span id="page-26-0"></span>*4.2.14. ¿Cómo comunicar el fallecimiento de un pensionista de Clases Pasivas y solicitar la pensión de sus familiares?*

A). Si el funcionario fallecido estaba en situación de servicio activo:

Los familiares pueden solicitar directamente las correspondientes Pensiones de Viudedad, Orfandad y en ausencia de éstas, a favor de Padres.

B). Si el funcionario fallecido ya era pensionista. Normalmente los Registros Civiles suministran los datos de los fallecimientos en España.

En estos casos, se procede al pago de oficio en la cuenta bancaria del pensionista fallecido:

- De la mensualidad completa del fallecimiento
- De la parte proporcional de paga extraordinaria que hubiese generado

Los familiares pueden solicitar las correspondientes pensiones de viudedad, orfandad o a favor de padres, por alguna de las siguientes maneras:

1. Electrónicamente. Si tiene usted DNI electrónico o Certificado electrónico, a través de la Sede Electrónica de Clases Pasivas, en el siguiente enlace:

**<https://clasespasivas.gob.es/sitios/sedeclasespasivas/es>**

desde el **Apartado: "Solicitud electrónica de prestaciones. Solicitud de Pensión de Viudedad, de Orfandad o a Favor de Padres".**

2. Por correo postal. Descargando el formulario oficial del Portal de Clases Pasivas, desde el **Apartado "Solicitudes y Procedimientos. Solicitud de Pensión de Viudedad, de Orfandad o a Favor de Padres".**

Una vez cumplimentado, fechado y firmado el formulario oficial, deberá remitirlo por correo postal a la dirección de la Unidad de Clases Pasivas de la provincia donde usted resida.

Puede localizar nuestras oficinas de Clases Pasivas en el **Apartado "Quienes somos. Direcciones y Teléfonos",** de este Portal

# **<https://www.portalclasespasivas.gob.es/>**

3. Presencialmente. Si usted desea presentar en persona la solicitud en nuestras oficinas, deberá **reservar previamente CITA** desde el Portal de Clases Pasivas, desde el **Apartado "Servicios. Cita Previa: Otros trámites",** donde podrá elegir del calendario, el día y la hora de las citas que queden libres.

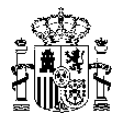

#### <span id="page-27-0"></span>*4.2.15. Quiero renunciar a mi pensión*

1. Las pensiones de Clases Pasivas son irrenunciables.

No podrán ser objeto de cesiones, convenios o contratos de cualquier clase, originándose, transmitiéndose y extinguiéndose únicamente por las causas determinadas legalmente.

2. Las pensiones de Clases Pasivas no prescriben, pudiéndose solicitar el derecho en cualquier momento.

 *Regulación:* artículos 6 y 7. Real Decreto Legislativo 670/1987. 30.04. Texto Refundido Ley Clases Pasivas del Estado.

#### <span id="page-27-1"></span>*4.2.16. Soy pensionista de Clases Pasivas y resido o voy a residir en el extranjero. ¿Qué tengo que hacer para cobrar mi pensión?*

Los pensionistas residentes en el extranjero deberán acreditar su vivencia para continuar percibiendo la pensión, mediante la correspondiente **Fe de Vida** expedida por el consulado o embajada español, que deberá ser remitida a esta Dirección General dentro del primer trimestre de cada año.

(El documento de Fe de Vida Consular deberá estar expedido entre el 1 de enero y el 31 de marzo).

Si como residente en un país extranjero, deseara volver a vivir en España, para evitar el control de vivencia anual deberá:

• Comunicar su dirección en España. Puede utilizar el **Modelo M de "Modificación de datos de pensiones de Clases Pasivas"**, que encontrará en el **Apartado "Solicitudes y procedimientos**" de este Portal.

# **<https://www.portalclasespasivas.gob.es/>**

- Enviar un Certificado de empadronamiento, de fecha actualizada
- Enviar el Certificado de baja en el Registro Consular, de fecha actualizada

Si por el contrario, deseara residir en un país extranjero, sepa que estaría incluido en el control de vivencia anual descrito anteriormente y que para ello deberá:

- Enviarnos una Fe de Vida Consular, de fecha reciente
- Comunicar su dirección en el extranjero. Puede utilizar el **Modelo M de "Modificación de datos de pensiones de Clases Pasivas**", que encontrará en el **Apartado "Solicitudes y procedimientos**" de este Portal.

# **<https://www.portalclasespasivas.gob.es/>**

• Enviar el **Modelo PE de "Domiciliación bancaria en el extranjero",** que encontrará en el **Apartado "Solicitudes y procedimientos**" de este Portal, si quisiera cobrar su pensión directamente en un banco del país de residencia.

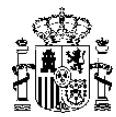

### <span id="page-28-0"></span>**4.3. Otras consultas relacionadas**

#### <span id="page-28-1"></span>*4.3.1. ¿Puedo presentar solicitudes o aportar documentos por correo electrónico?*

NO, el correo electrónico no es medio válidamente admitido por la actual Ley de Procedimiento Administrativo.

Cualquier solicitud o documento podrá presentarlo por alguna de estas 3 maneras.

1. Electrónicamente. Si tiene usted DNI electrónico o Certificado electrónico, a través de la Sede Electrónica de Clases Pasivas, en el siguiente enlace:

#### **<https://clasespasivas.gob.es/sitios/sedeclasespasivas/es>**

desde el **Apartado: "Solicitud electrónica de prestaciones**" y eligiendo el "Procedimiento o trámite" correspondiente.

Si lo que desea es acompañar distinta documentación a su solicitud de pensión o prestación ya presentada, deberá entonces elegir la opción al final de la página de **"Completar solicitudes registradas anteriormente".**

2. Por correo postal. Mediante Escrito o descargando el formulario oficial del Portal de Clases Pasivas, desde el **Apartado "Solicitudes y Procedimientos"** o enviando la documentación pendiente o requerida haciendo referencia a su NÚMERO DE PENSIÓN/EXPEDIENTE.

# **<https://www.portalclasespasivas.gob.es/>**

3. Presencialmente. Si usted desea presentar en persona la solicitud en nuestras oficinas, deberá **reservar previamente CITA** desde el Portal de Clases Pasivas, desde el **Apartado "Servicios. Cita Previa: Otros trámites",** donde podrá elegir del calendario, el día y la hora de las citas que queden libres.

**Este trámite es imprescindible**, para poder ser atendido en la oficina.

# **<https://www.portalclasespasivas.gob.es/>**

#### <span id="page-28-2"></span>*4.3.2. Quiero obtener la Tarjeta de Pensionista*

Esta Subdirección General de Gestión de Clases Pasivas, no emite ningún carnet o tarjeta de pensionista.

Los beneficios y ayudas que por razón de la edad o de la situación de discapacidad pudieran prestar las distintas Administraciones Públicas, así como algunos organismos públicos o empresas privadas, se pueden obtener en la mayoría de los casos, presentando el DNI o, según corresponda, el certificado o acreditación de la discapacidad emitidos por su Comunidad Autónoma.

Página 29

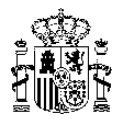

En el supuesto que precisara aportar un Certificado en el que conste el Tipo de Pensión de la que es titular y/o el importe de la misma, en cualquier momento previa su solicitud, se le puede enviar por correo postal a su domicilio o si tiene usted una dirección de correo electrónico comunicada directamente a su email.

También puede descargarse estos Certificados electrónicamente, si tiene usted DNI electrónico, Certificado electrónico o Cl@ve permanente, a través de la Sede Electrónica de Clases Pasivas, desde el **Apartado: "Ciudadanos",** en el siguiente enlace:

**<https://clasespasivas.gob.es/sitios/sedeclasespasivas/es>**

Para su comodidad, estos documentos puede usted incorporarlos a su móvil.

Actualmente existe también la denominada "**Tarjeta Social Digital**" que es un sistema de información que recoge las prestaciones sociales públicas que reciben los ciudadanos, gestionadas por la Administración General del Estado, las Comunidades Autónomas, las entidades locales y otras entidades públicas y poder acreditar así su condición de pensionista de Clases Pasivas.

Puede usted obtener más información y solicitar la tarjeta en el siguiente enlace:

# **<https://www.tarjetasocialdigital.es/>**

#### <span id="page-29-0"></span>*4.3.3. ¿Cómo puedo solicitar copias de documentos de un expediente de Clases Pasivas?*

a). Si usted es el pensionista interesado:

Puede solicitar electrónicamente, si tiene usted DNI electrónico, Certificado electrónico o Cl@ve permanente, a través de la Sede Electrónica de Clases Pasivas, desde el **Apartado: "Ciudadanos***"*, en el siguiente enlace:

**<https://clasespasivas.gob.es/sitios/sedeclasespasivas/es>**

los siguientes documentos:

- Certificados de su pensión de Clases Pasivas
- Recibos de sus nóminas
- La Carta de la Revalorización de su pensión (último año)
- El Certificado de retenciones a cuenta del IRPF (último año)

Pueden solicitar cualquier otro documento, siempre que esté incluido en su expediente.

b). Si usted NO es el pensionista interesado:

Puede ejercer libremente su derecho de acceso a los archivos y documentos administrativos con las limitaciones establecidas legalmente.

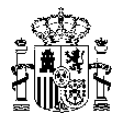

 *Regulación:* Real Decreto 1708/2011, de 18 de noviembre, por el que se establece el Sistema Español de Archivos y se regula el Sistema de Archivos de la AGE y de sus OOPP y su régimen de acceso.

Pueden presentar la solicitud por alguna de estas 3 maneras.

1. Electrónicamente. Si tiene usted DNI electrónico o Certificado electrónico, a través de la Sede Electrónica de Clases Pasivas, en el siguiente enlace:

**<https://clasespasivas.gob.es/sitios/sedeclasespasivas/es>**

desde el **Apartado: "Formulario de propósito general".**

2. Por correo postal. Mediante Escrito o descargando el formulario oficial del Portal de Clases Pasivas, desde el **Apartado "Solicitudes y Procedimientos. Solicitud de acceso al Archivo de Clases Pasivas".**

**<https://www.portalclasespasivas.gob.es/>**

3. Presencialmente. Si usted desea presentar en persona la solicitud en nuestras oficinas, deberá **reservar previamente CITA** desde el Portal de Clases Pasivas, desde el **Apartado "Servicios. Cita Previa: Otros trámites",** donde podrá elegir del calendario, el día y la hora de las citas que queden libres.

**Este trámite es imprescindible**, para poder ser atendido en la oficina.

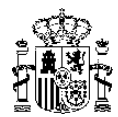

#### <span id="page-31-0"></span>**4.4. Novedades en materia de pensiones de Clases Pasivas:**

#### <span id="page-31-1"></span>*4.4.1. Reconocimiento del Complemento de Maternidad a los varones*

*¿A quién afecta? A los pensionistas de Clases Pasivas por jubilación o retiro forzoso, por incapacidad y pensionistas de viudedad entre el 1 de enero de 2016 y el 3 de febrero del 2021, con dos o más hijos, siempre que la madre no tuviera ya reconocido el mismo derecho.*

*¿Cuál es su cuantía? Un porcentaje sobre el importe de la pensión según los años completos de cotización acreditados.*

*¿Cómo solicitarlo? Los interesados deberán presentar la correspondiente solicitud por escrito, indicando los apellidos, nombre y DNI de la madre y acompañando copia del Libro de Familia o certificados literales de nacimiento de los hijos.*

*Puede encontrar toda la información referente en el Apartado. - "Pensiones de jubilación o retiro. -Normas generales y supuestos especiales, puntos i) y j)", y en el Apartado.- "Pensiones a favor de familiares.- Pensiones de Viudedad", de este Portal de Clases Pasivas.*

# **<https://www.portalclasespasivas.gob.es/>**

#### <span id="page-31-2"></span>*4.4.2. Nuevo Complemento de Reducción de la Brecha de Género*

*Este complemento sustituye al anterior Complemento por Maternidad.*

*¿A quién afecta? A los pensionistas (hombres o mujeres) de Clases Pasivas por jubilación o retiro forzoso, por incapacidad y pensionistas de viudedad a partir del 4 de febrero del 2021, con uno o más hijos, siempre que el otro progenitor no tuviera ya reconocido el mismo derecho.*

*¿Cuál es su cuantía? Para este año 2022, el importe reconocido será de 28 € mensuales por hijo, con un máximo de cuatro.*

*¿Cómo solicitarlo? Los interesados deberán presentar la correspondiente solicitud por escrito, indicando los apellidos, nombre y DNI del otro progenitor y acompañando copia del Libro de Familia o certificados literales de nacimiento de los hijos.*

*Puede encontrar toda la información referente en el Apartado. - "Pensiones de jubilación o retiro. -Normas generales y supuestos especiales, puntos i) y j)", y en el Apartado.- "Pensiones a favor de familiares.- Pensiones de Viudedad", de este Portal de Clases Pasivas.*

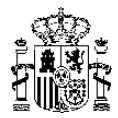

#### <span id="page-32-0"></span>*4.4.3. Nuevo Complemento Económico por prórroga en el servicio activo*

*¿A quién afecta? A los pensionistas de Clases Pasivas por jubilación o retiro forzoso, a partir del 1 de enero del 2022 por cada año completo que prorrogue su permanencia en el servicio activo.*

*¿Cuál es su cuantía? Deberá optar por las siguientes fórmulas:*

- *a). Un porcentaje mensual del 4% de su pensión, por cada año completo de prórroga, o*
- *b). Una cantidad a tanto alzado, por años completos cotizados, o*
- *c). Una combinación de ambas. (Esta opción todavía no ha sido objeto de desarrollo reglamentario por lo que actualmente no está disponible).*

*¿Cómo solicitarlo? Los interesados deberán indicar la opción elegida en su solicitud de jubilación presentada ante su órgano de jubilación competente del ministerio u organismo donde prestara sus servicios.*

*En el caso de no indicar su opción en ese momento, esta Dirección General se dirigirá a usted por escrito para que ejerza el referido derecho de opción, en cuanto reciba la documentación de su ministerio u organismo para reconocer su pensión de jubilación o retiro.*

*Puede encontrar toda la información referente en el Apartado. - "Pensiones de jubilación o retiro. -Normas generales y supuestos especiales, punto b)", de este Portal de Clases Pasivas.*

# **<https://www.portalclasespasivas.gob.es/>**

<span id="page-32-1"></span>*4.4.4. Supresión de la prohibición de efectuar nuevos señalamientos de pensiones de orfandad en beneficio de huérfanos mayores de ventiún años no incapacitados al amparo de la legislación vigente a 31 de diciembre de 1984 o de la legislación especial de guerra. (En vigor desde el 21 de octubre de 2022)*

*¿Dónde se regula? En la disposición derogatoria única, apartado 2 de la Ley 20/2022, de 19 de octubre, de Memoria Democrática, en vigor desde el 21 de octubre de 2022.*

#### **PENSIONES DE ORFANDAD**

*¿A quién afecta? A los interesados que cumplan los requisitos establecidos para las pensiones de orfandad en la legislación antigua de Clases Pasivas y en las pensiones de guerra, en particular las previstas en el artículo 59 del TRLCPE.*

*¿Cómo solicitarlo? Presentando los modelos oficiales:*

1. Electrónicamente. Si tiene usted DNI electrónico o Certificado electrónico, a través de la Sede Electrónica de Clases Pasivas, en el siguiente enlace:

#### **<https://clasespasivas.gob.es/sitios/sedeclasespasivas/es>**

desde el **Apartado: "Solicitud electrónica de prestaciones**" y eligiendo el "Procedimiento o trámite" correspondiente.

[Solicitud de pensión en favor de familiares de legislación vigente a 31/12/1984 Pensiones](https://www.portalclasespasivas.gob.es/sitios/clasespasivas/es-ES/SolicitudesProcedimientos/Solicitudes/Documents/010111FamiliarAntigua.pdf)  [derivadas de la guerra civil: familiares](https://www.portalclasespasivas.gob.es/sitios/clasespasivas/es-ES/SolicitudesProcedimientos/Solicitudes/Documents/010111FamiliarAntigua.pdf)

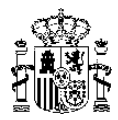

2. Por correo postal. Mediante Escrito o descargando el formulario oficial del Portal de Clases Pasivas, desde el **Apartado "Solicitudes y Procedimientos"**:

Solicitud de pensión familiar de funcionarios jubilados/retirados o fallecidos antes de 1/1/1985 (pdf) Solicitud de pensión familiar derivada de la Guerra Civil (pdf)

3. Presencialmente. Si usted desea presentar en persona la solicitud en nuestras oficinas, deberá **reservar previamente CITA** desde el Portal de Clases Pasivas, desde el **Apartado "Servicios. Cita Previa: Otros trámites",** donde podrá elegir del calendario, el día y la hora de las citas que queden libres.

**<https://www.portalclasespasivas.gob.es/>**

# **INDEMNIZACIONES POR TIEMPO DE PRISIÓN Y A FAVOR DE EX - PRESOS SOCIALES**

*La disposición derogatoria única de la Ley 20/2022 de Memoria Democrática restaura la completa vigencia de estas dos indemnizaciones ya que el cierre del plazo para solicitarlas ha sido suprimido.*

*Está pendiente de determinar la competencia y el procedimiento para su reconocimiento y pago ya que no se encuentran entre las pensiones y/o prestaciones que en su día fueron transferidas a la Dirección General de Ordenación de la Seguridad Social.*

*¿A quién afectaban?* A quienes hubieran sufrido privación de libertad en establecimientos penitenciarios durante tres o más años, como consecuencia de los supuestos contemplados en la Ley 46/1977, de 15 de octubre (de Amnistía), y tengan cumplida la edad de sesenta y cinco años en 31 de diciembre de 1990, tendrán derecho a percibir una prestación de pago único

 *Regulación:* Ley 4/1990, de 29 de junio. DA18ª. (Indemnización por tiempo de prisión).

A quienes hubiesen sido objeto de medidas de internamiento por su condición de homosexuales en aplicación de la Ley de 15 de julio de 1954, por la que se modifica la Ley de Vagos y Maleantes de 4 de agosto de 1933, o de la Ley 16/1970, de 4 de agosto, sobre Peligrosidad y Rehabilitación Social, modificada por la Ley 43/1974, de 28 de noviembre.

 *Regulación:* LEY 2/2008, de 23 de diciembre. DA18ª. (Indemnización a ex-presos sociales.

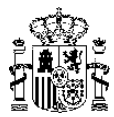

#### <span id="page-34-0"></span>*4.4.5. Subida del 1,5 % en las retribuciones del personal activo.*

 *Regulación:* **Resolución de 24 de octubre de 2022**, ... *medidas en materia de retribuciones del personal al servicio del sector público ...*

La Subdirección General de Gestión de Clases Pasivas no es competente para el pago de estos atrasos

*¿A quién afecta?* La subida del 1,5 % se abona al **personal en situación de servicio activo**  con efectos desde 01.01.2022.

*¿Cómo solicitarlo? A* instancia del interesado en el modelo oficial de la Resolución 24.10.2022.

**Situaciones distintas a las de servicio activo**. Respecto al personal que **NO se encontrara en situación de servicio activo** o asimilada, ya sea **por jubilación** o por cualquier otra causa, o que hubiera perdido la condición de empleado público, los atrasos se liquidarán por la habilitación que abonó las retribuciones, previa solicitud del interesado.